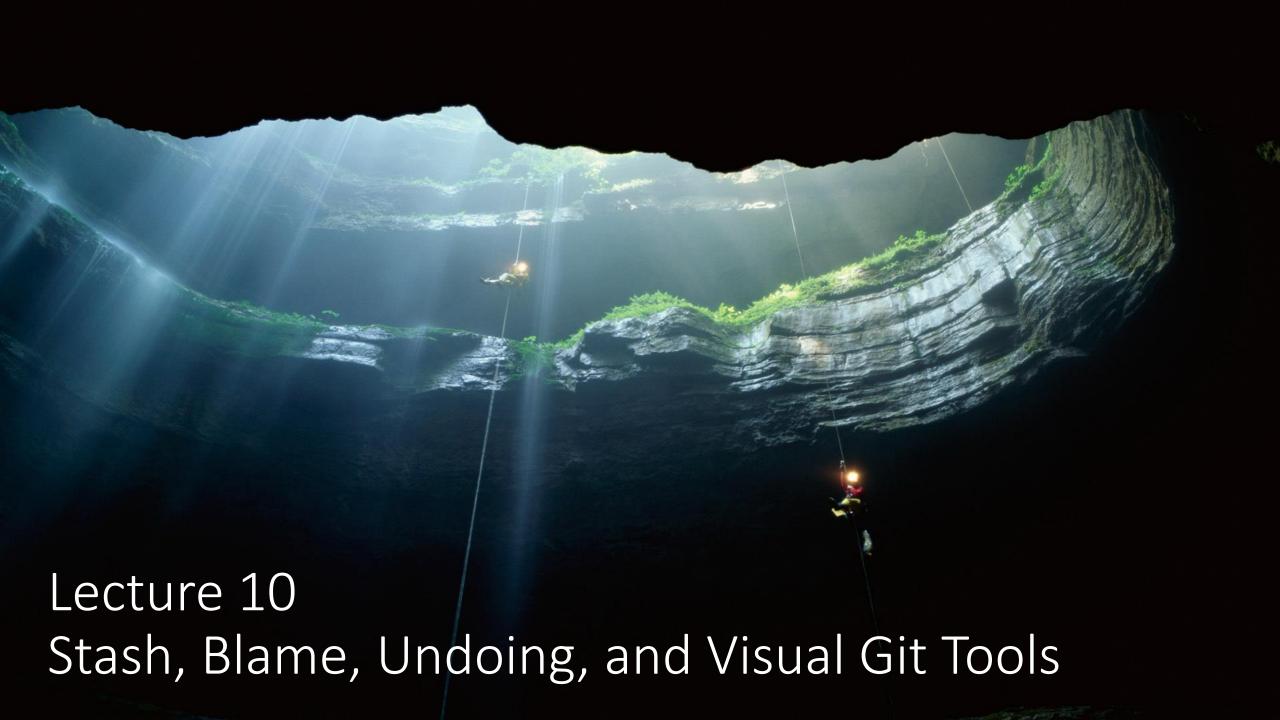

#### Schedule

- Only a few classes left ☺
- Today (4/12): Stash, Blame, Undoing Things, SourceTree
- 4/19: Carnival! no class
- Last Lecture (4/26): Reflog, Plumbing and Porcelain
- Last Class (5/3): Final Exam

# Scenario: you want to switch branches, but you have uncommitted changes

What if you don't want to commit?

#### git stash

Example use:

git stash

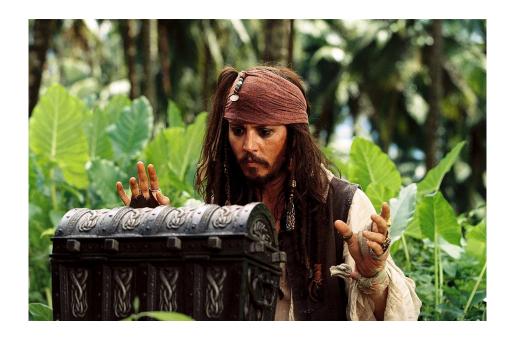

- Makes a "pseudo-commit" and puts it on a stack of stashed pseudo-commit.
- Use git stash save <message> to store stashes with better messages

### git stash list

Example use:

git stash list

• Lists all stashed changes on the stash stack

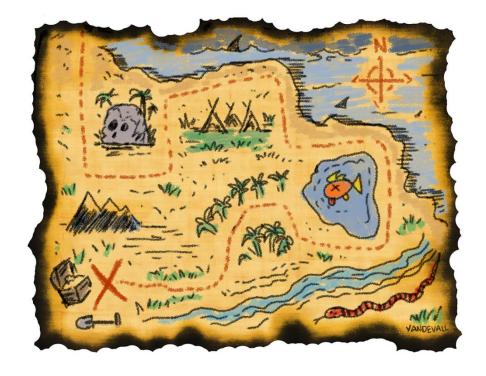

#### git stash apply (stash@{<depth>})

Example use:

git stash apply stash@{2}

- Reapplies the stashed change at the specified depth, if given.
- Depth is just another way of choosing from a list of saved stashes

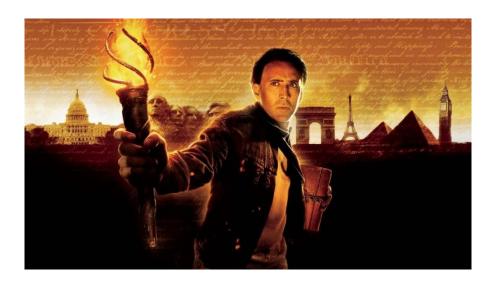

### git stash pop

Example use:

git stash pop

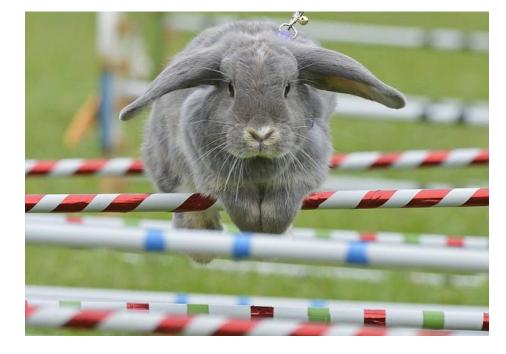

 Reapplies the top stashed change and removes it from the stash stack.

# git stash drop (stash@{<depth>})

Example use:

git stash drop stash@{2}

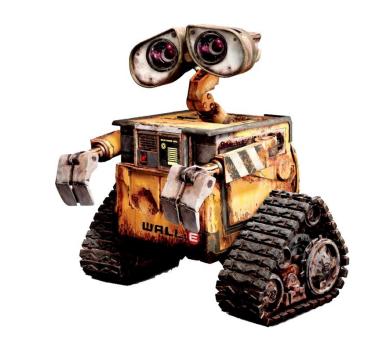

• Removes the stashed change at the specified depth, if given.

# git stash show (-p) (stash@{<depth>})

Example use:

git stash show stash@{2}

 Show details about the stashed change at the specified depth, if given.

#### File History on Github

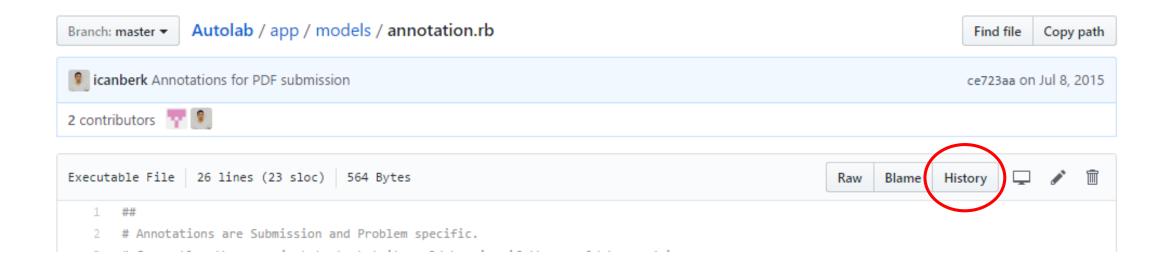

• Same as git log <filename>

#### git blame <filename>

Shows which commit last modified a specific line

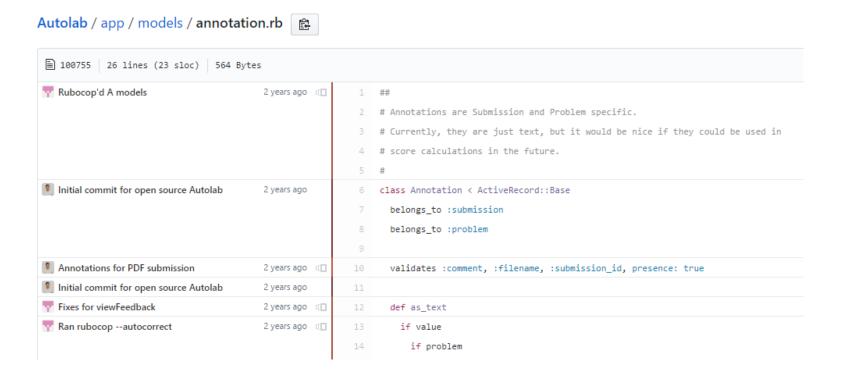

### Undoing Things: Commit

Just the message: \$ git commit --amend

#### Files too:

```
$ git reset --soft HEAD~ (moves changes back to index)
<make fixes>
$ git commit ...
```

# Undoing Things: Merge

The feature branch hasn't moved, just need to move master back

```
$ git reset --hard HEAD^
```

Why "^" and not "~"?

^ = first parent

^2 = second parent

^n = nth parent (waaaay to complicated, google Octopus merge)

### Undoing Things: Rebase

Be Safe: Drop a backup branch before you rebase

```
<On branch feature>
$ git branch feature-before-rebase
$ git rebase master

<crap I don't want this>
$ git reset --hard feature-before-rebase
```

#### What we've done so far

- Used git in the terminal
  - Best for learning (in my opinion!)
  - Hopefully no magic!
- Used Github's UI
  - Great for collaborating with others
  - Also check out <u>GitLab</u> and <u>Bitbucket</u>
  - Can't do everything

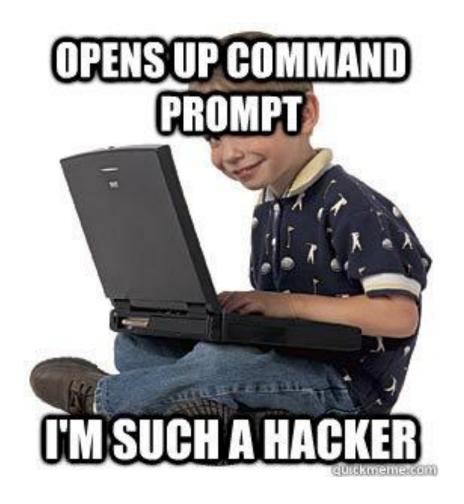

#### Why not just use the command line?

- Using vim for commit messages and interactive rebase
- git log --graph is impossible to read
- Interactive add (git add -i) UI is horrible
- Having to remember and type commands (aliases help with this)

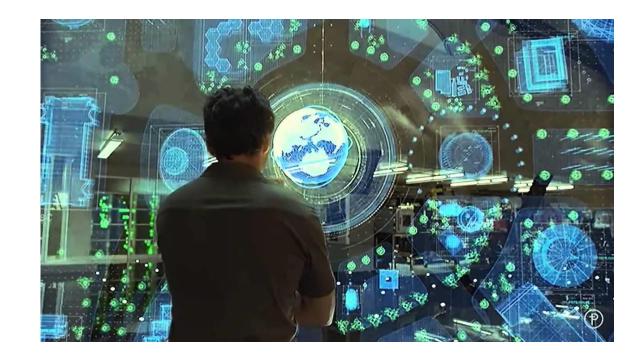

#### Atlassian SourceTree

GUI for Git

https://www.sourcetreeapp.com/

Produced by Atlassian

You need an Atlassian account to install SourceTree for some reason

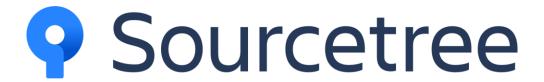

#### SourceTree's powers

- Almost everything in the terminal can be done just as easily as in SourceTree
- The UI is often more intuitive
- SourceTree shows you things like graphs and diffs along the way without you having to ask

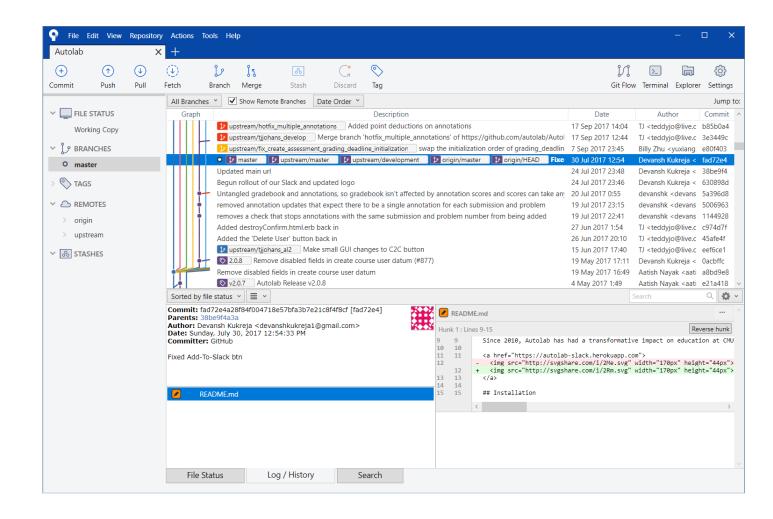